# Xi4/ETZ **USER MANUAL**

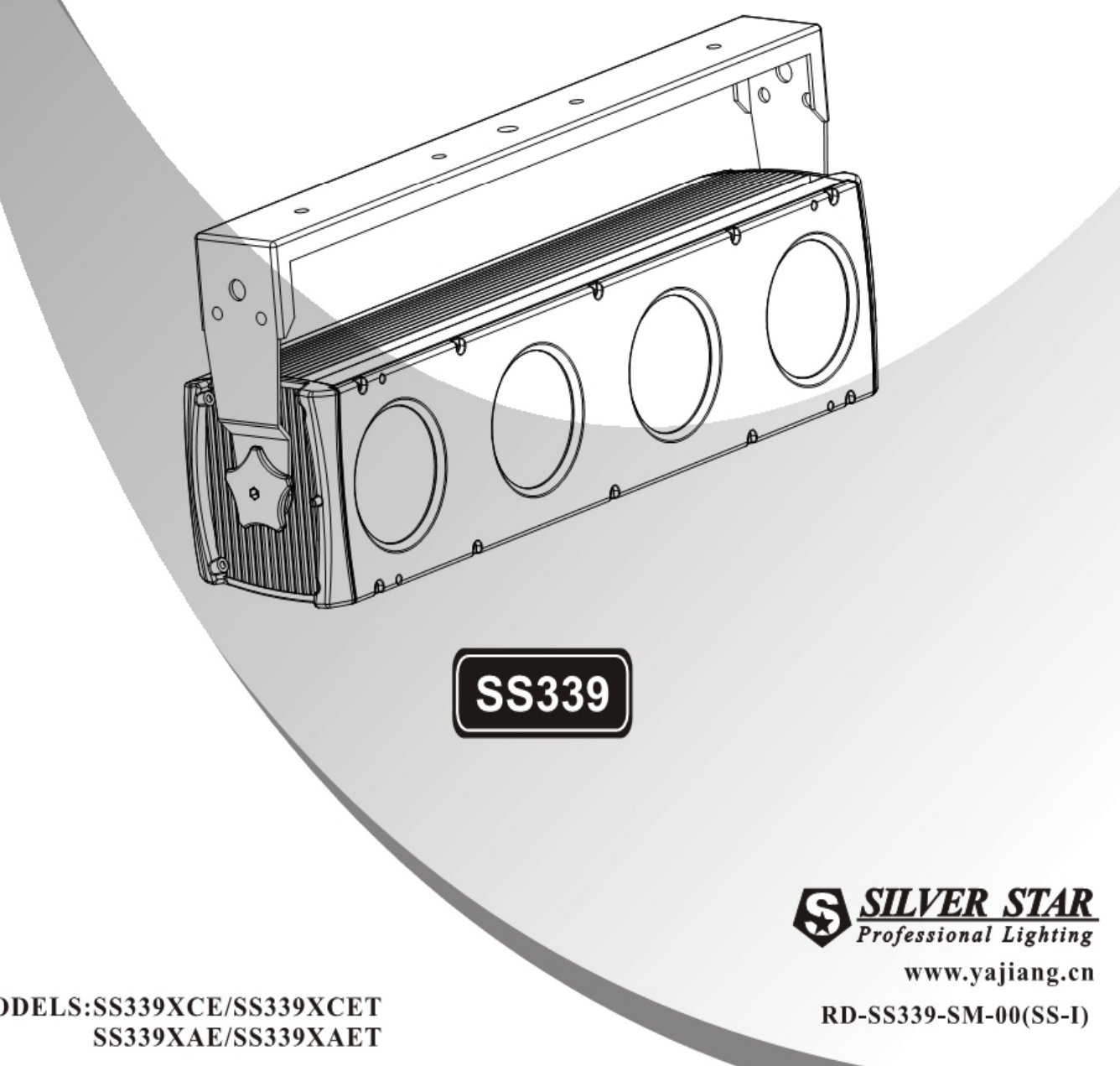

MODELS:SS339XCE/SS339XCET

## **1 Общие положения**

## 1.1 Технические характеристики

#### **Светодиодный модуль**

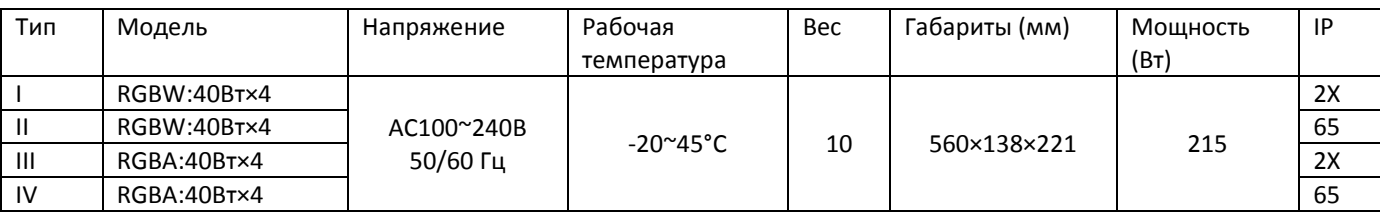

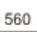

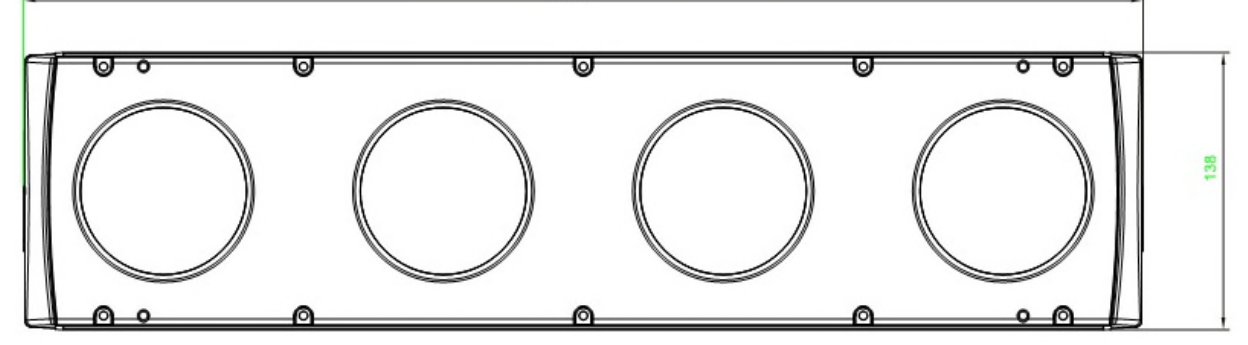

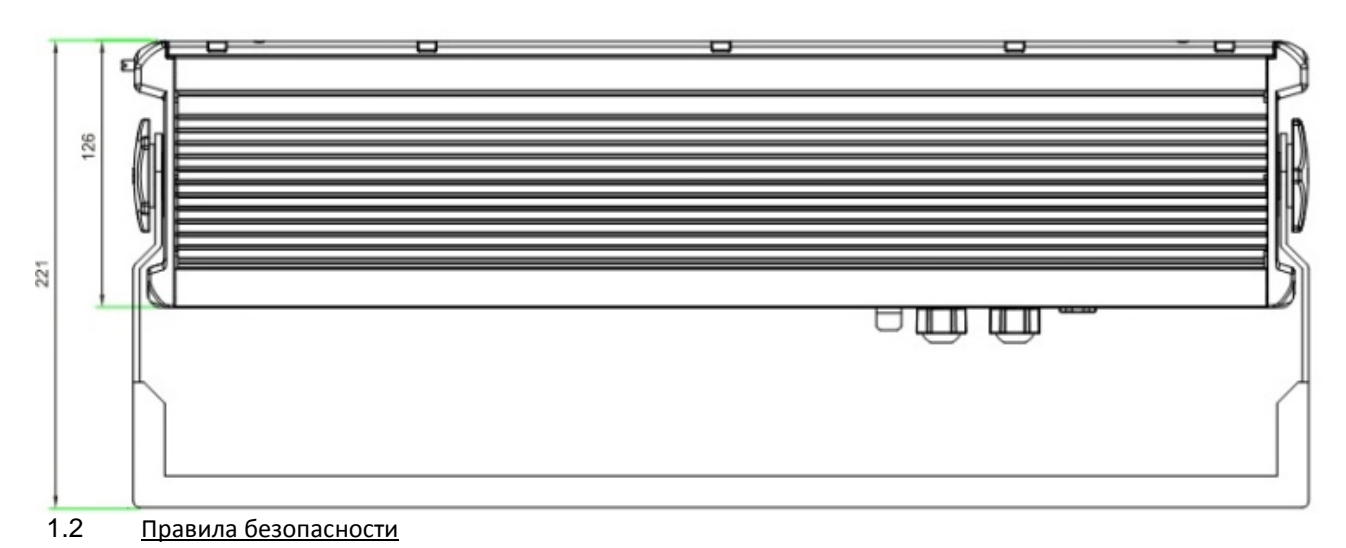

# **ВАЖНО!**

# **[ПРОЧЕСТЬ ДО НАЧАЛА ЭКСПЛУАТАЦИИ ПРИБОРА]**

# **[УБЕДИТЕСЬ, ЧТО НАПРЯЖЕНИЕ ЭЛЕКТРОСЕТИ СОВПАДАЕТ С УКАЗАННЫМ НА КОРПУСЕ ПРИБОРА]**

- Инсталляция прибора должна производиться только квалифицированными специалистами.
- Во время эксплуатации соблюдайте все указания данного Руководства.
- Между устройством и поверхностью из горючих материалов должно быть, по меньшей мере, 0.5 метра свободного пространства.
- Устройство должно устанавливаться в хорошо вентилируемой зоне.
- Тщательно следите за надёжностью крепления устройства.
- НЕ СТОЙТЕ вблизи от устройства и НЕ СМОТРИТЕ прямо на горящие светодиоды.
- Перед техническим обслуживанием прибора всегда отключайте питание.
- Убедитесь, что несущая конструкция надёжна, и в состоянии выдержать общий вес прибора.
- Оборудование обязательно должно быть заземлено.
- Не дотрагивайтесь до токоведущих проводов мокрыми руками.

## **ИНСТАЛЛЯЦИЯ**

## 1.3 Установка

#### **Установка одного прибора**

Прибор может быть установлен в любом положении.

## **Установка цепи приборов**

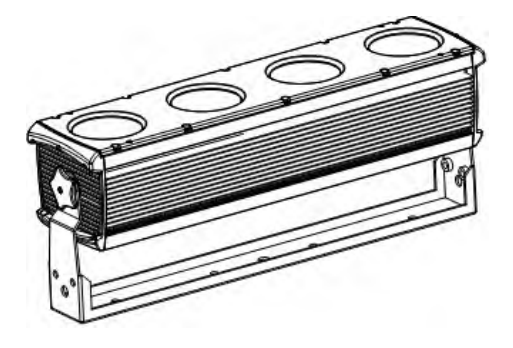

БЛОЧНЫЙ МАССИВ Можно построить цепь приборов как указано на рисунке 2.3. Для этого необходимо снять монтажные скобы со всех приборов и затем, используя 2 скобы, смонтировать все приборы в форме массива. Массив может быть установлен с помощью двух крепежных отверстий на верхней стороне массива.

ДЛИННАЯ ЦЕПЬ Можно скрепить приборы концом к концу с помощью двух болтов М8, поставляющихся в комплекте с приборами. При горизонтальной установке, цепь необходимо закреплять как на первом, так и на последнем приборе. При вертикальной установке, первый прибор должен быть крепко закреплен. В длинную цепь можно установить максимум 4 прибора (вне зависимости от направления цепи).

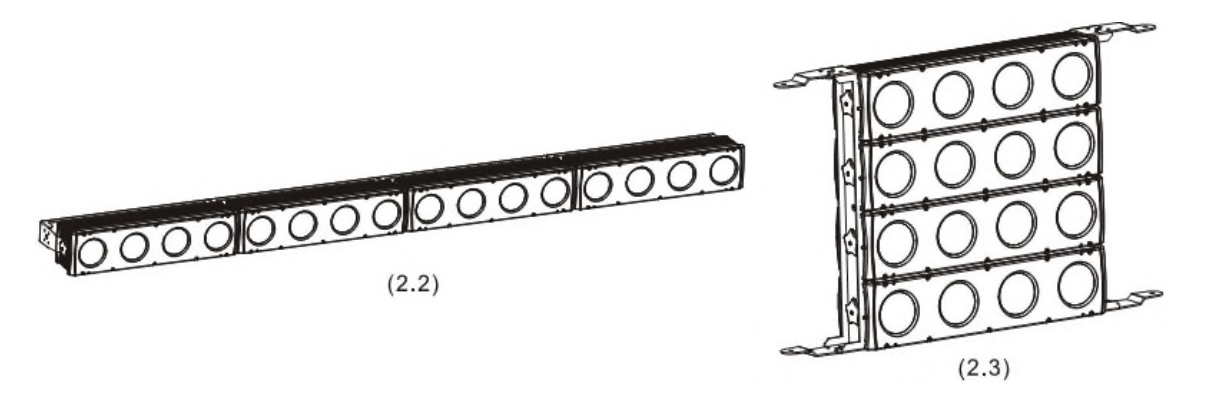

**Замечание!** Данный светодиодный модуль можно устанавливать под любым углом в любой позиции. Можно регулировать угол модуля с помощью двух ручек, расположенных по бокам прибора.

#### 1.4 Подключение питания

@220 В: в цепь может быть подключено до 7 устройств.

@120 В: в цепь может быть подключено до 4 устройств.

*Замечание. При установке между двумя приборами в DMX-цепи кабеля длиной более 60 м также следует использовать DMX-усилитель.*

## **2 УПРАВЛЕНИЕ ПРИБОРОМ**

## 2.1 Основные понятия

На корпусе устройства расположены сегментный индикатор и 4 управляющие кнопки.

**[Menu]** Прокрутка основного меню или возврат в основное меню **[Enter]** Выбор команды меню или подтверждение выбранного значения **[Up]** Прокрутка меню вверх или увеличение значения параметра **[Down]** Прокрутка меню вниз или уменьшение значения параметра

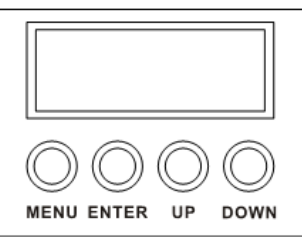

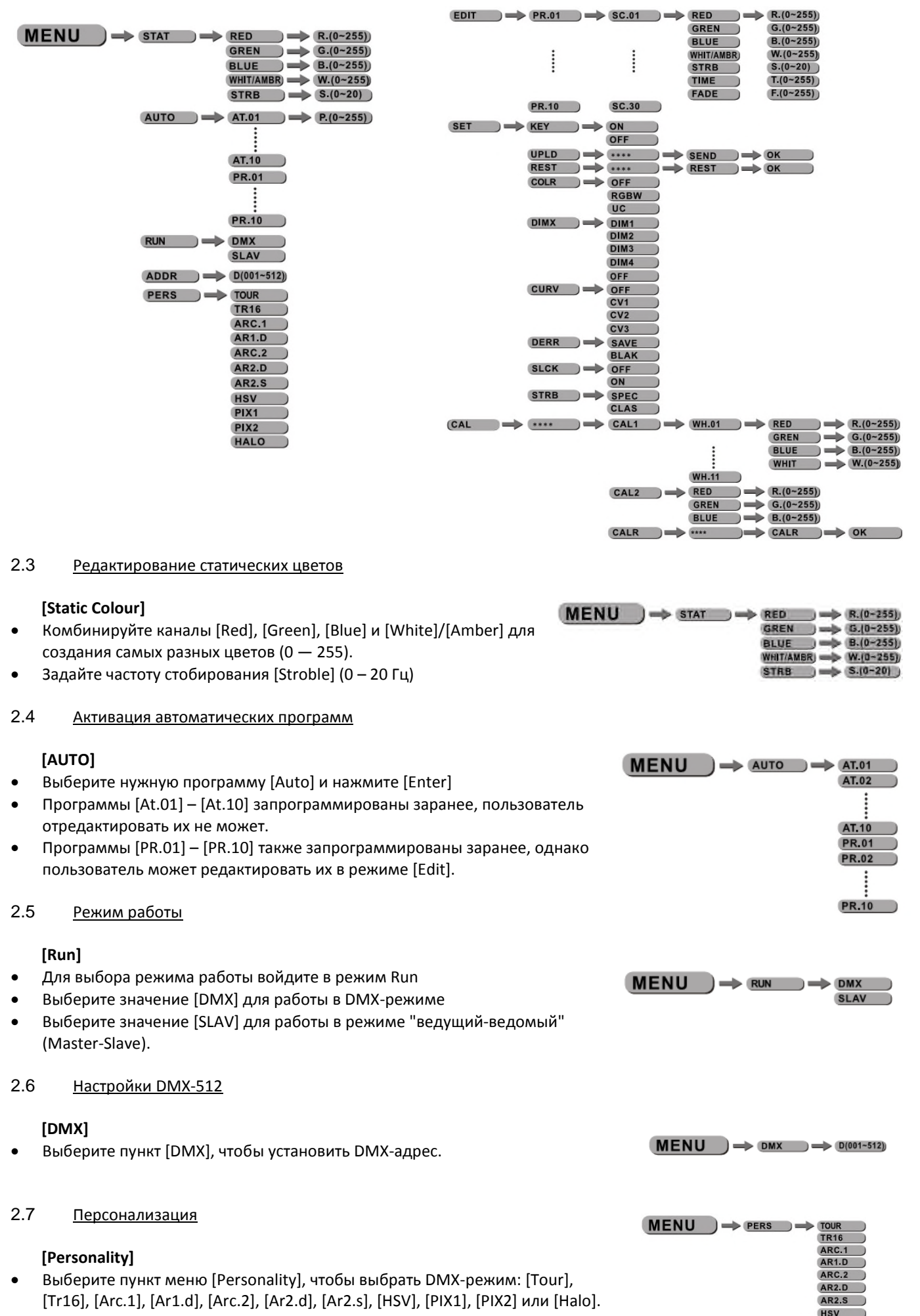

PIX<sub>1</sub> PIX<sub>2</sub> **HALO** 

## 2.8 Редактирование пользовательских программ

## **[Edit Custom]**

- Войдите в режим [Edit] для редактирования пользовательских программ [PR.01] – [PR.10]
- Каждая пользовательская программа может содержать до 30 шагов
- Каждый шаг включает в себя настройки яркости каналов ([Red], [Green], [Blue], [White], [Amber]), частоты строба ([Strobe]), времени ([Time]) и плавного гашения ([Fade]).

# 2.9 Особые настройки

## **[Setting]**

- [SET] … данное меню позволяет пользователю настроить ключевые установки работы прибора.
- [KEY] … выберите [On] для автоматической блокировки. Пароль повторного входа для управления дисплеем – <Вверх> + <Вниз> + <Вверх> + <Вниз> (кнопки на панели управления дисплеем).
- Выберите пункт [Upld] для загрузки пользовательских программ с ведущего (Master) устройства в ведомые (Slave).
- Чтобы восстановить значения по умолчанию, выберите команду [Rest]

который сопоставим с приборами других поколений.

**BLA SLCK** OFF ON **SPEC**  Меню [COLR] активирует/деактивирует функцию калибровки цвета. Если выбрана функция [RGBW], при значениях каналов RGB = 255, 255, 255 цвет отображается в соответствие с калибровкой в CAL2 -- RGBW. Когда [COLR] установлено на [OFF], при значениях каналов RGB = 255, 255, 255 белый не откалиброван, но достигается наибольшая яркость прибора. Когда выбрана функция [UC], значения RGB устанавливаются в соответствии со стандартным универсальным пресетом цветовых каналов,

 $MENU \longrightarrow EDIT \longrightarrow PR.01 \longrightarrow SC.01$ 

 $\vdots$ 

**PR.10** 

- Выберите [DIM1], [DIM2], [DIM3], [DIM4] для различных скоростей диммирования. [DIM4] самое медленное.
- [CURV] позволяет пользователю настраивать форму кривой диммирования. Смотрите внизу описание, чтобы узнать больше о самих кривых диммирования.
- [DERR] Выберите [Save] для того, чтобы сохранить последние данные с DMX-контроллера, в случае ошибки сигнала DMX. Выберите [Black] для полного затемнения (блэкаута) в случае ошибки сигнала DMX-контроллера.
- [SLCK] используется для закрепления настроек меню. Когда [SLCK] установлено на [ON] пользователь должен ввести код (Вверх+Вниз+Вверх+Вниз), чтобы войти в меню настроек.
- [STRB] В данном приборе существуют две различные персональные настройки строба. [CLAS] строб или [SPEC] строб. Настройки [STRB] действуют только по DMX каналам [TOUR], [AR2.S] и [TR16]. **Димминговые кривые**

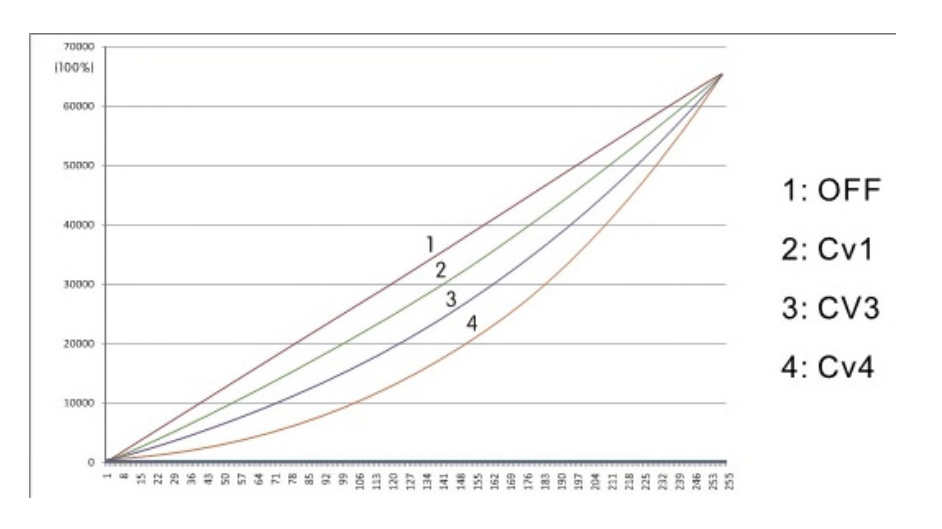

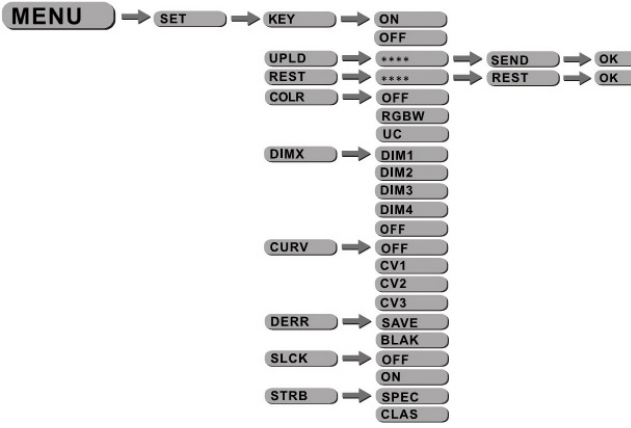

....

 $SC.30$ 

**RED** 

**BLUE** 

**TIME FADE** 

GREN

WHIT/AMBR

**STRB** 

 $R.(0 - 255)$ 

 $G.(0-255))$ 

 $B.(0-255))$ 

 $W.(0 - 255)$ 

 $S.(0-20)$  $T.(0 - 255)$ 

 $F.(0 - 255)$ 

Нажмите кнопку *[MENU]* для того чтобы пройти подтверждение пароля, введите *[Up] + [Down] + [Up] + [Down],* нажмите *[MENU]*, правильно введенный пароль позволит войти в указанное подменю

- Войдите в *[CAL1]* для выбора белого цвета различной температуры.
- В устройстве имеются 11 запрограммированных белых цветов, которые могут быть отредактированы путем использования *[RED] [GREEN] [BLUE] [WHITE]*.
- Войдите в *[CAL2]* для регулировки параметра RGB чтобы задать оттенки белого.
- Когда новые установки активированы, DMX контроллер указывает RGB=255,255,255 белый цвет будет задан по RGB-значениям установленным в *[CAL2]*.

# **3 Работа с DMX-контроллером**

# **3.1 Конфигурации каналов**

Прибор поддерживает работу с двенадцатью различными конфигурациями каналов: [Tour], [Tr16], [Arc.1], [Ar1.d], [Arc.2], [Ar2.d], [Ar2.s], [HSV], [PIX1], [PIX2] и [Halo]

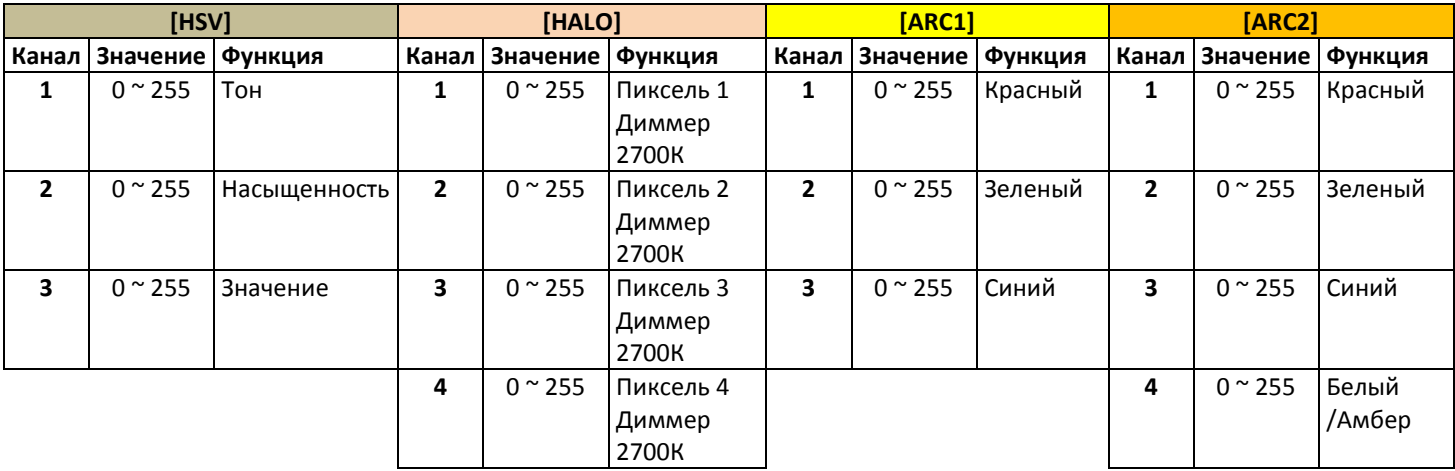

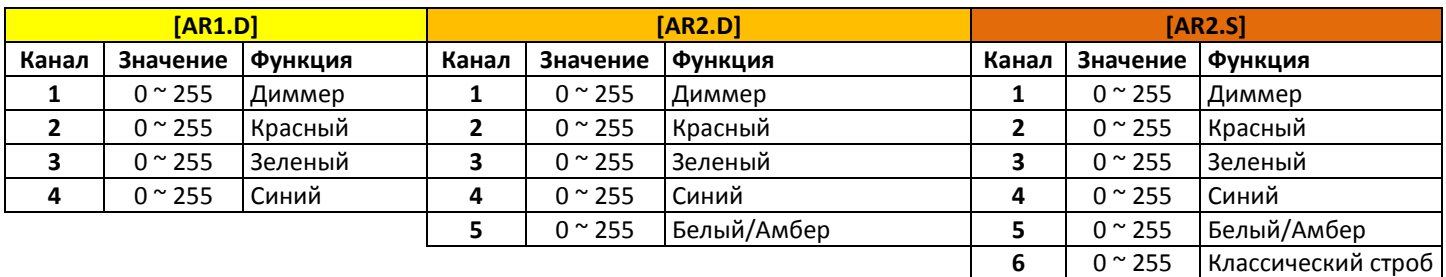

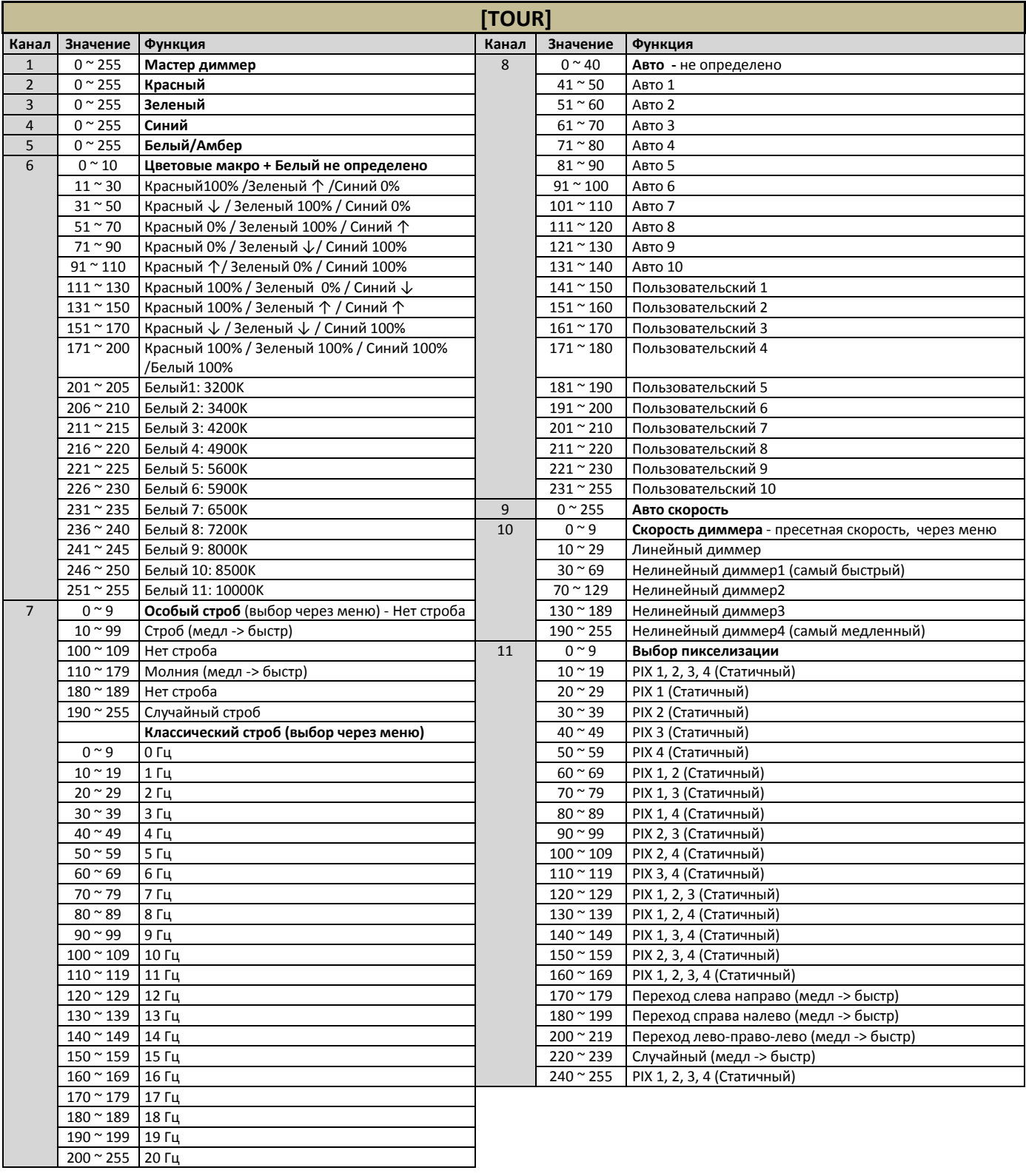

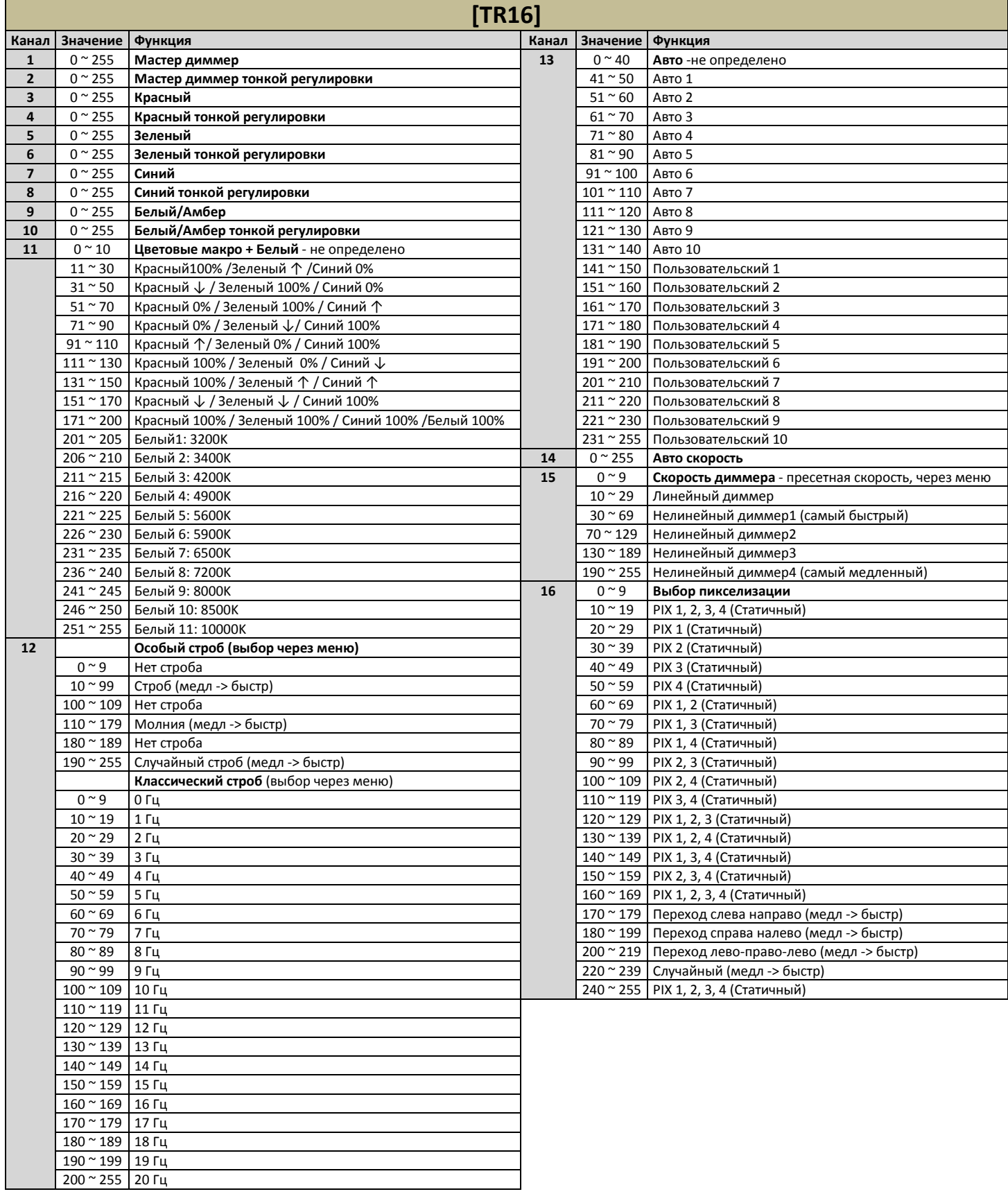

## **4 Приложение**

# **4.1 Обслуживание**

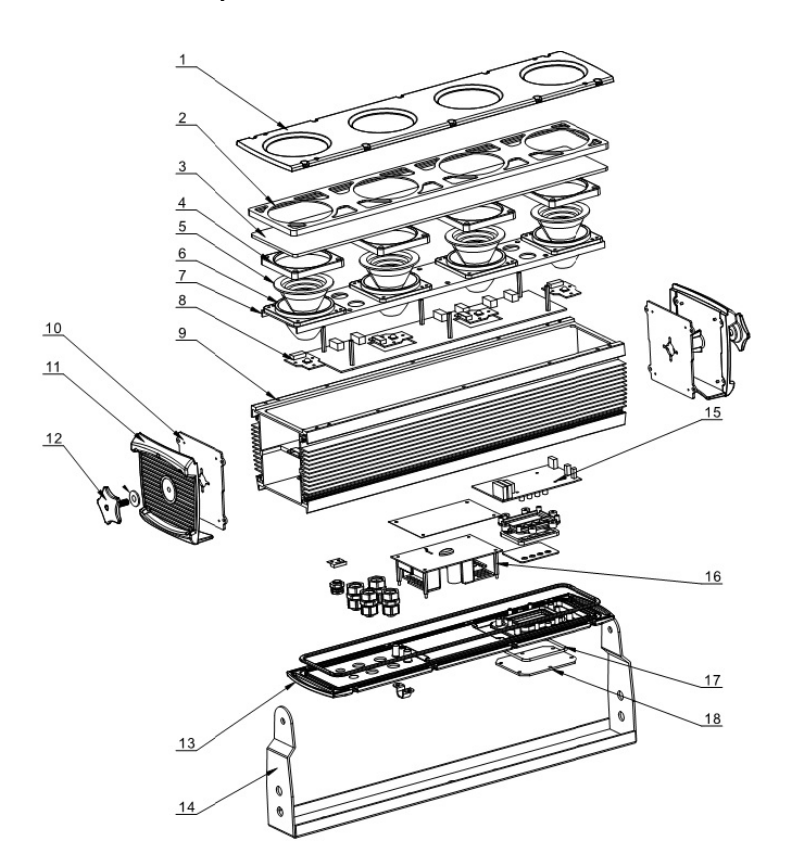

- **1. Передняя крышка**
- **2. Водонепроницаемая прокладка**
- **3. Закаленное стекло**
- **4. Держатель линзы (верхний)**
- **5. Φ80 линза**
- **6. Держатель линзы (нижний)**
- **7. Монтажная скоба линзы**
- **8. Светодиодная плата**
- **9. Алюминиевый корпус**
- **10. Водонепроницаемая боковая прокладка**
- **11. Боковая крышка**
- **12. Винт регулировки**
- **13. Поддержка питания**
- **14. Кронштейн (подвесной)**
- **15. Дисплей**
- **16. Питание**
- **17. Водонепроницаемая прокладка дисплея**
- **18. Защитная плата экрана**